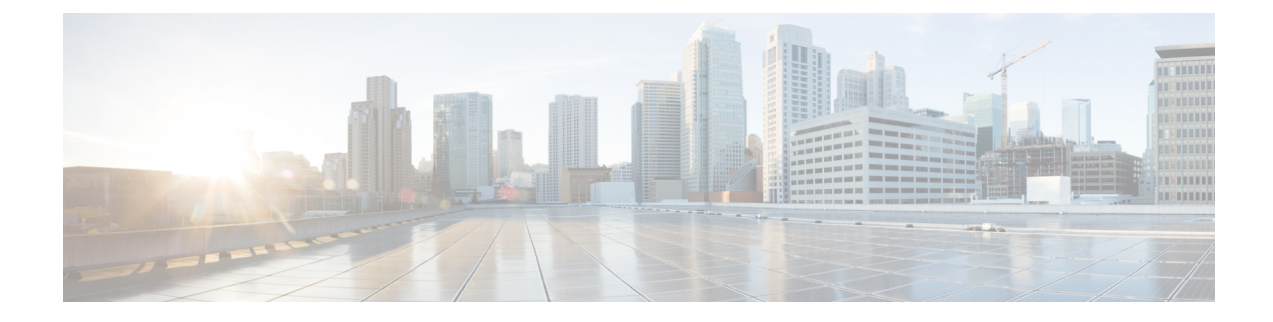

# **Konfiguration des Firmenverzeichnisses und persönlichen Verzeichnisses**

- Konfiguration des Firmenverzeichnisses, auf Seite 1
- Konfiguration des persönlichen Verzeichnisses, auf Seite 1

### **Konfiguration des Firmenverzeichnisses**

Im Firmenverzeichnis kann ein Benutzer die Telefonnummern von Kollegen suchen. Damit diese Funktion unterstützt wird, müssen Sie Firmenverzeichnisse konfigurieren.

Cisco Unified Communications Manager verwendet ein Lightweight Directory Access Protocol(LDAP)-Verzeichnis, um Authentifizierungs- und Autorisierungsinformationen über Benutzer von Cisco Unified Communications Manager-Anwendungen zu speichern, die mit Cisco Unified Communications Manager interagieren. Die Authentifizierung legt die Benutzerrechte für den Zugriff auf das System fest. Die Autorisierung identifiziert die Telefonressourcen, die ein Benutzer verwenden kann, beispielsweise einen bestimmten Telefonanschluss.

Weitere Informationen finden Sie in der Dokumentation für Ihre Version von Cisco Unified Communications Manager.

Nachdem Sie das LDAP-Verzeichnis konfiguriert haben, können die Benutzer das Firmenverzeichnis auf ihren Telefonen verwenden, um Firmenbenutzer zu suchen.

#### **Verwandte Themen**

Dokumentation Cisco Unified [Communications](cs78_b_conference-7832-admin-guide-cucm_chapter2.pdf#nameddest=unique_36) Manager

## **Konfiguration des persönlichen Verzeichnisses**

Das persönliche Verzeichnis ermöglicht dem Benutzer, persönliche Nummern zu speichern.

Das persönliche Verzeichnis umfasst folgende Features:

- Persönliches Adressbuch (PAB)
- Kurzwahl

Die Benutzer können mit folgenden Methoden auf die Funktionen des persönlichen Verzeichnisses zugreifen:

- Über einen Webbrowser: Die Benutzer können auf PAB und Kurzwahlfunktionen im Cisco Unified Communications Benutzerportal zugreifen.
- Über Cisco IP-Telefon: Die Benutzer können **Kontakte** auswählen, um das Unternehmensverzeichnis oder ihr persönliches Adressbuch zu durchsuchen.

Um das persönliche Verzeichnis über einen Webbrowser zu konfigurieren, müssen die Benutzer auf ihr Selbstservice-Portal zugreifen. Sie müssen eine URL und die Anmeldeinformationen an die Benutzer weitergeben.

### Über diese Übersetzung

Cisco kann in einigen Regionen Übersetzungen dieses Inhalts in die Landessprache bereitstellen. Bitte beachten Sie, dass diese Übersetzungen nur zu Informationszwecken zur Verfügung gestellt werden. Bei Unstimmigkeiten hat die englische Version dieses Inhalts Vorrang.